# Электронные таблицы **MS Excel**

# Электронные таблицы

**Электронная таблица (ЭТ) – это компьютерный эквивалент обычной двумерной таблицы, в клетках (ячейках) которой записаны данные различных типов: текст, числа, даты, формулы.**

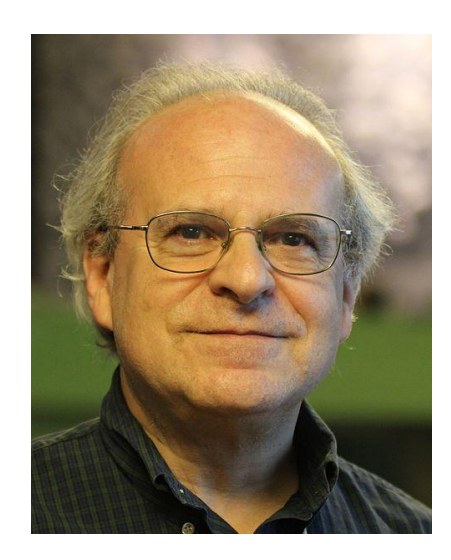

#### *В 1979 создали первый табличный процессор VisiCalk*

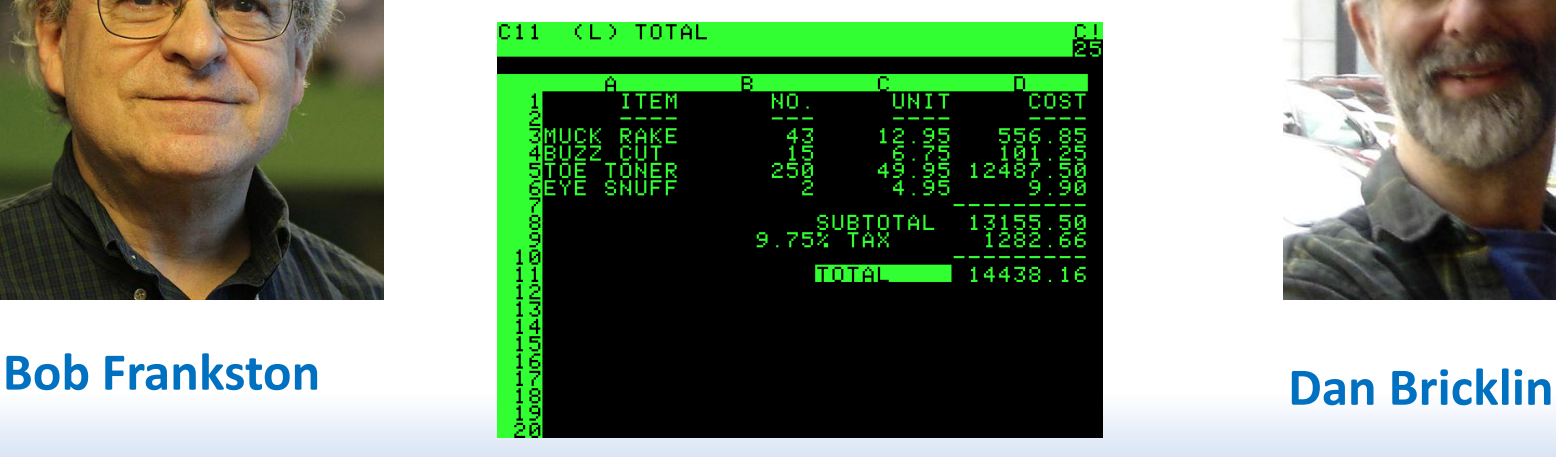

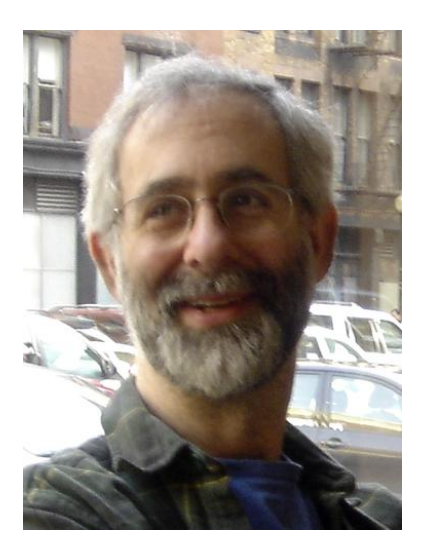

- статистическая обработка данных
- решение оптимизационных задач

параметров

- решение экономических задач путем подборки
- создание итоговых и водных таблиц
- работа с ЭТ как с базами данных
- экономических задач графическими методами
- построение диаграмм и решение
- оформление и печать ЭТ
- создание и редактирование ЭТ

# Функции табличных процессоров

# Электронные таблицы Microsoft

#### **1982 Multiplan**

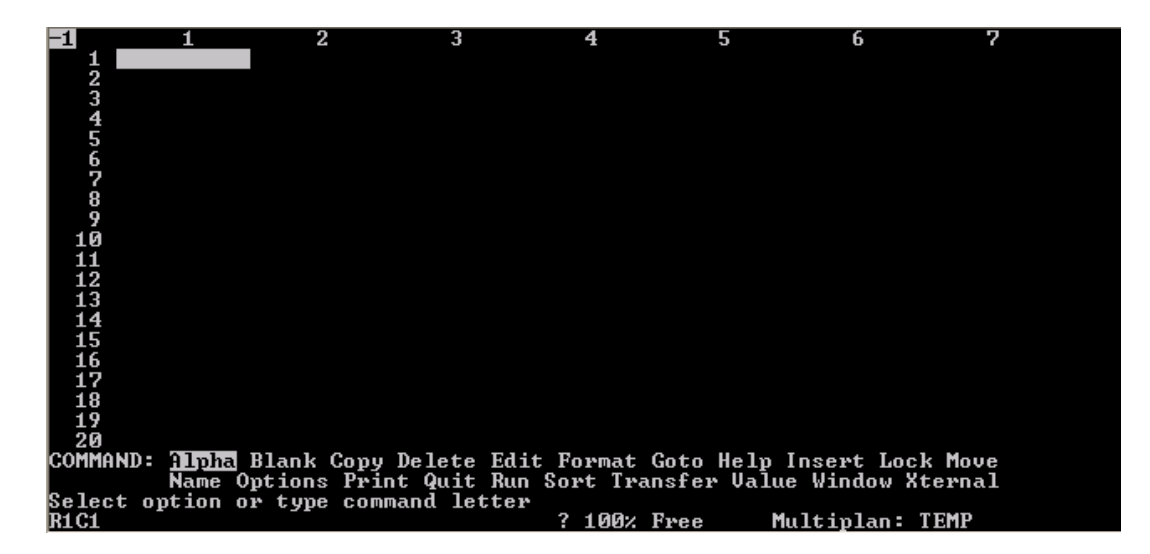

#### **1985 Excel for Macintosh**

#### **1987 Excel for Windows**

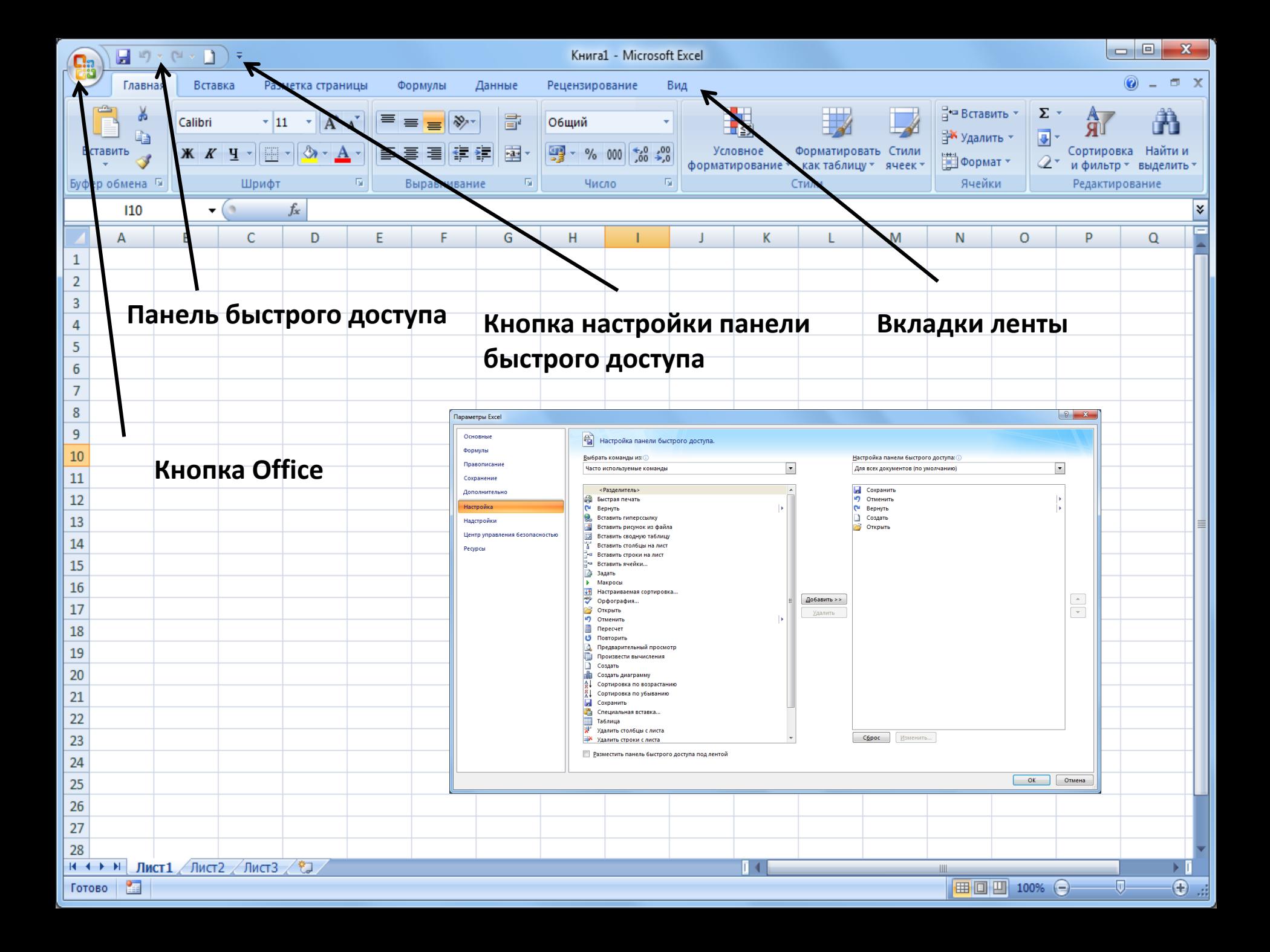

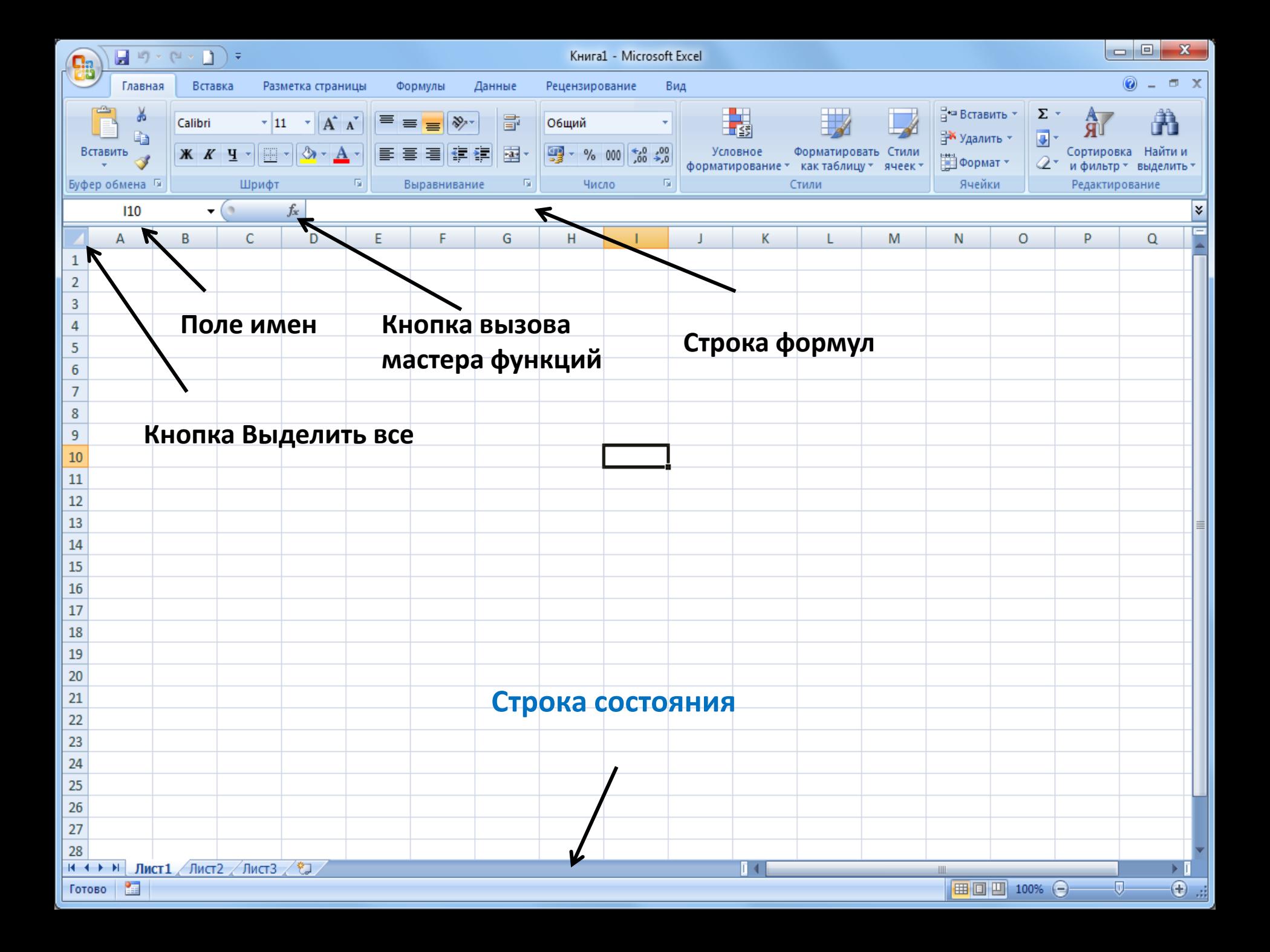

### Строка состояния

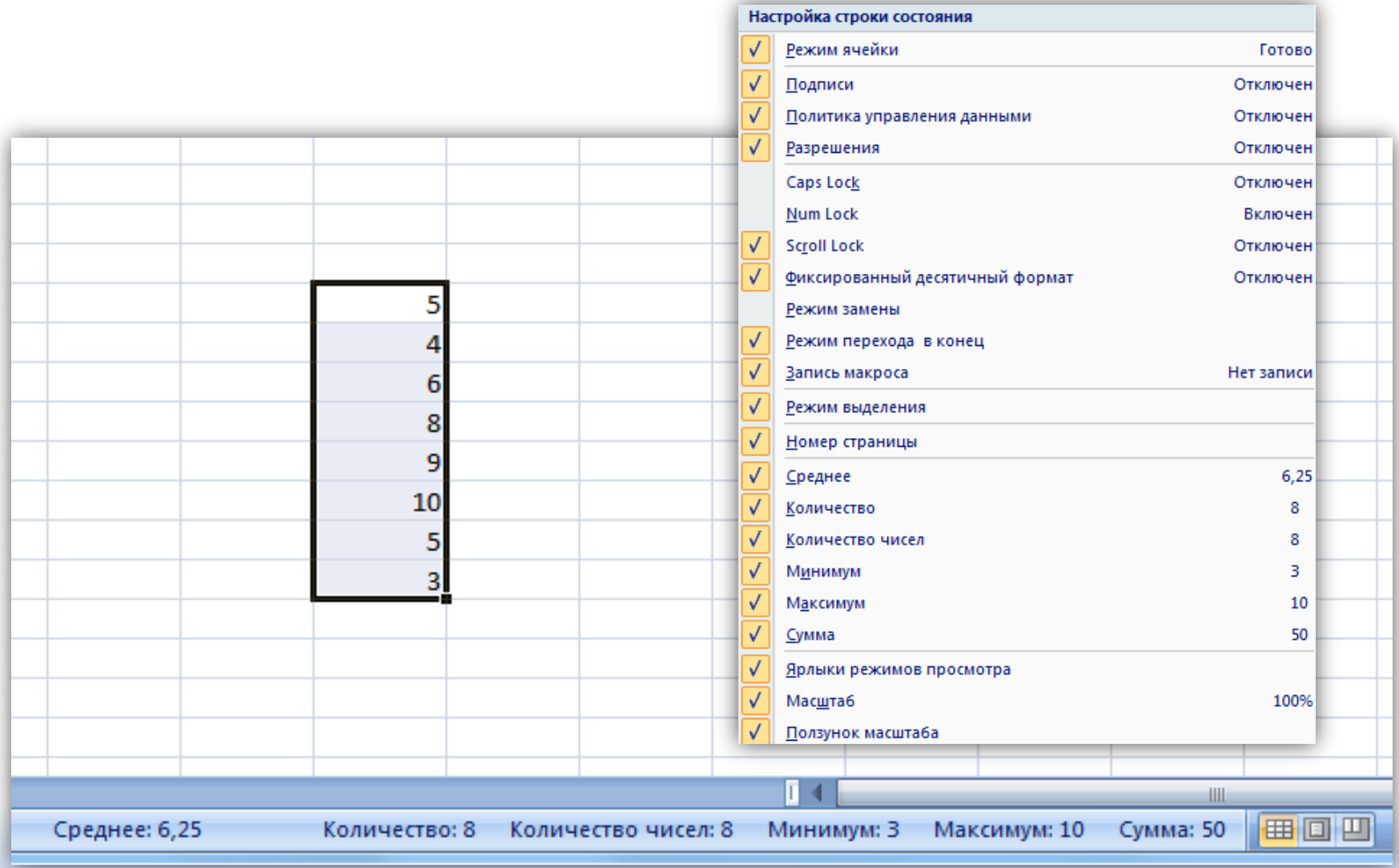

#### Типы данных

1. Текст – любая последовательность символов

- 2. Числа числовые константы
- 3. Формулы выражения, состоящие из числовых величин и арифметических операций
- 4. Функции заранее запрограммированные формулы, позволяющие проводить часто встречающиеся вычисления
- 5. Даты, представленные в различных форматах

# Формулы и функции

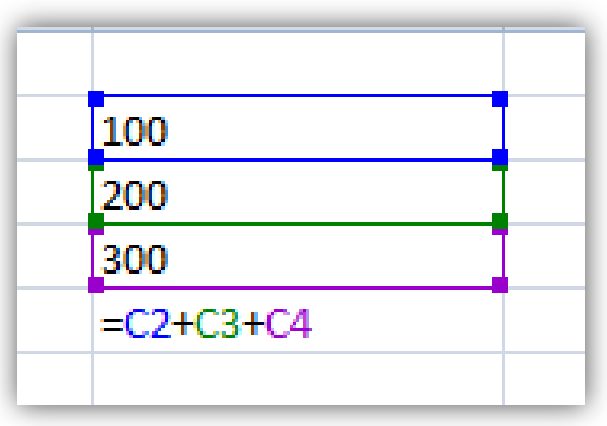

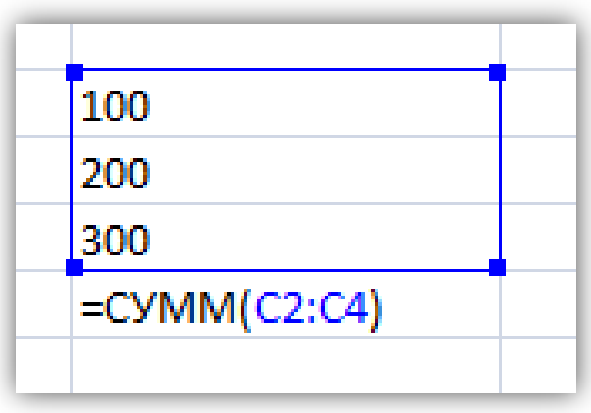

**Alt + =**

#### *Всего в Excel 347 функций*

# Категории функций в Excel

- **Функции для работы с базами данных**
- **Функции даты и времени**
- **Инженерные функции**
- **Финансовые функции**
- **Информационные функции**
- **Логические функции**
- **Функции ссылки и поиска**
- **Математические и тригонометрические функции**
- **Статистические функции**
- **Текстовые функции**

*Числовой формат*

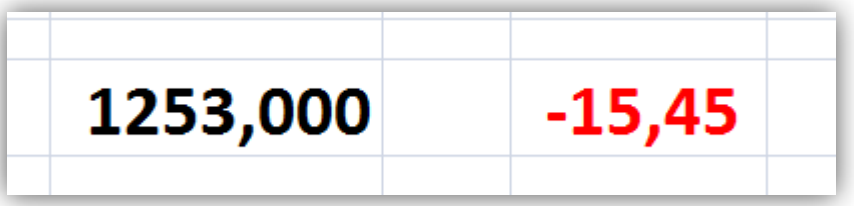

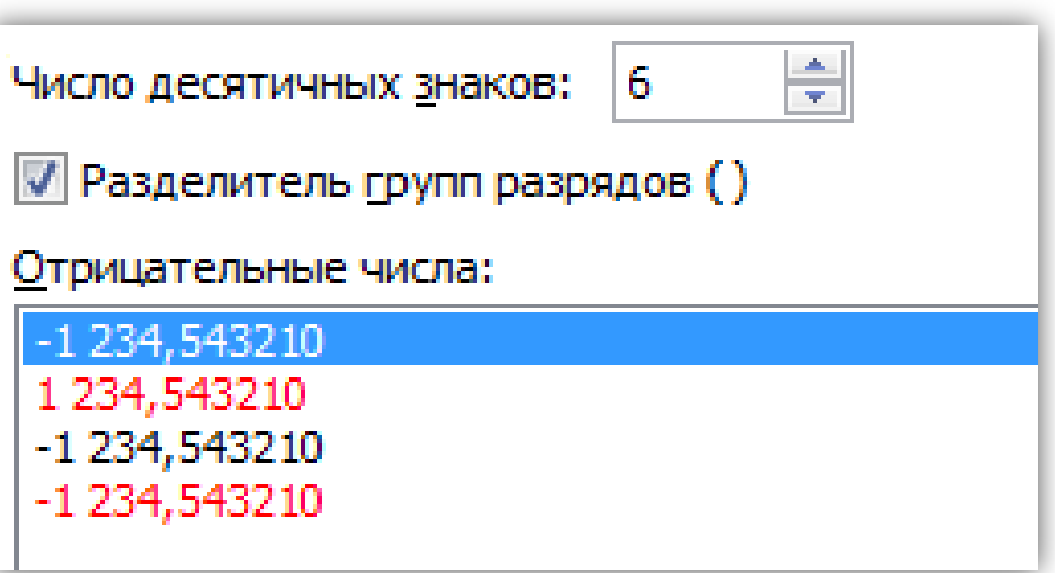

#### *Денежный и финансовый форматы*

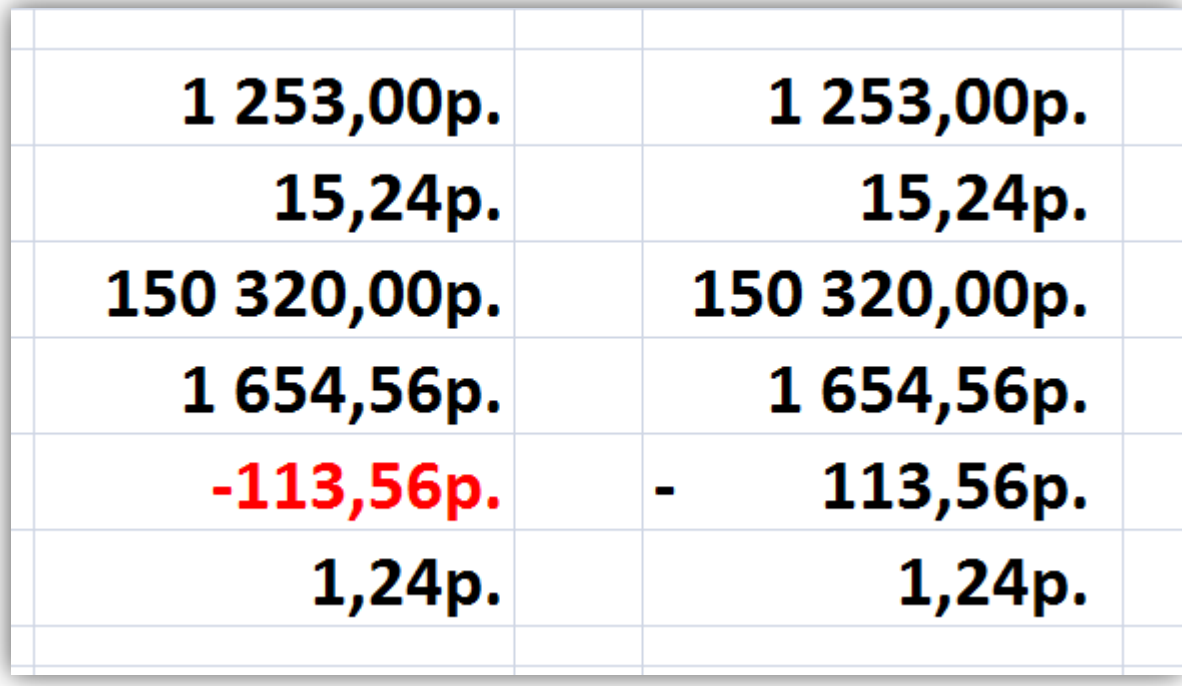

#### *Формат Дата*

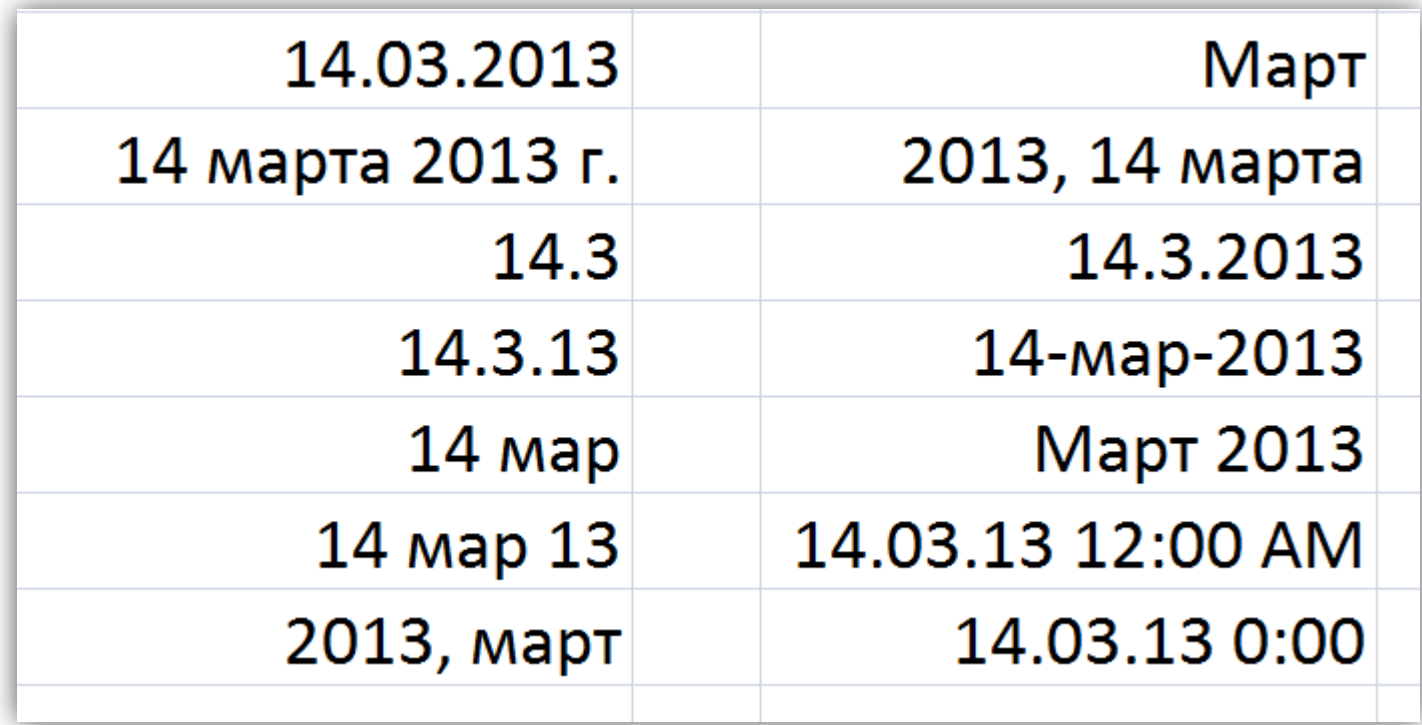

*Формат Процентный*

**В процентном формате значение ячеек умножается на 100 и выводится на экран с символом процента**

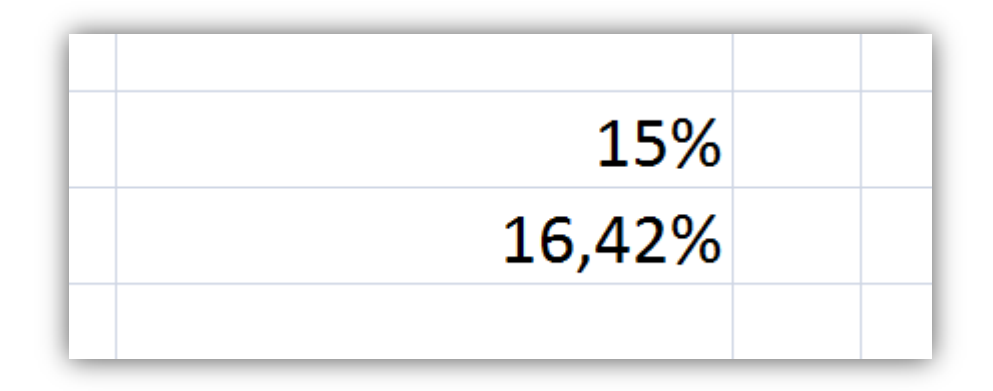

#### *Дробный формат*

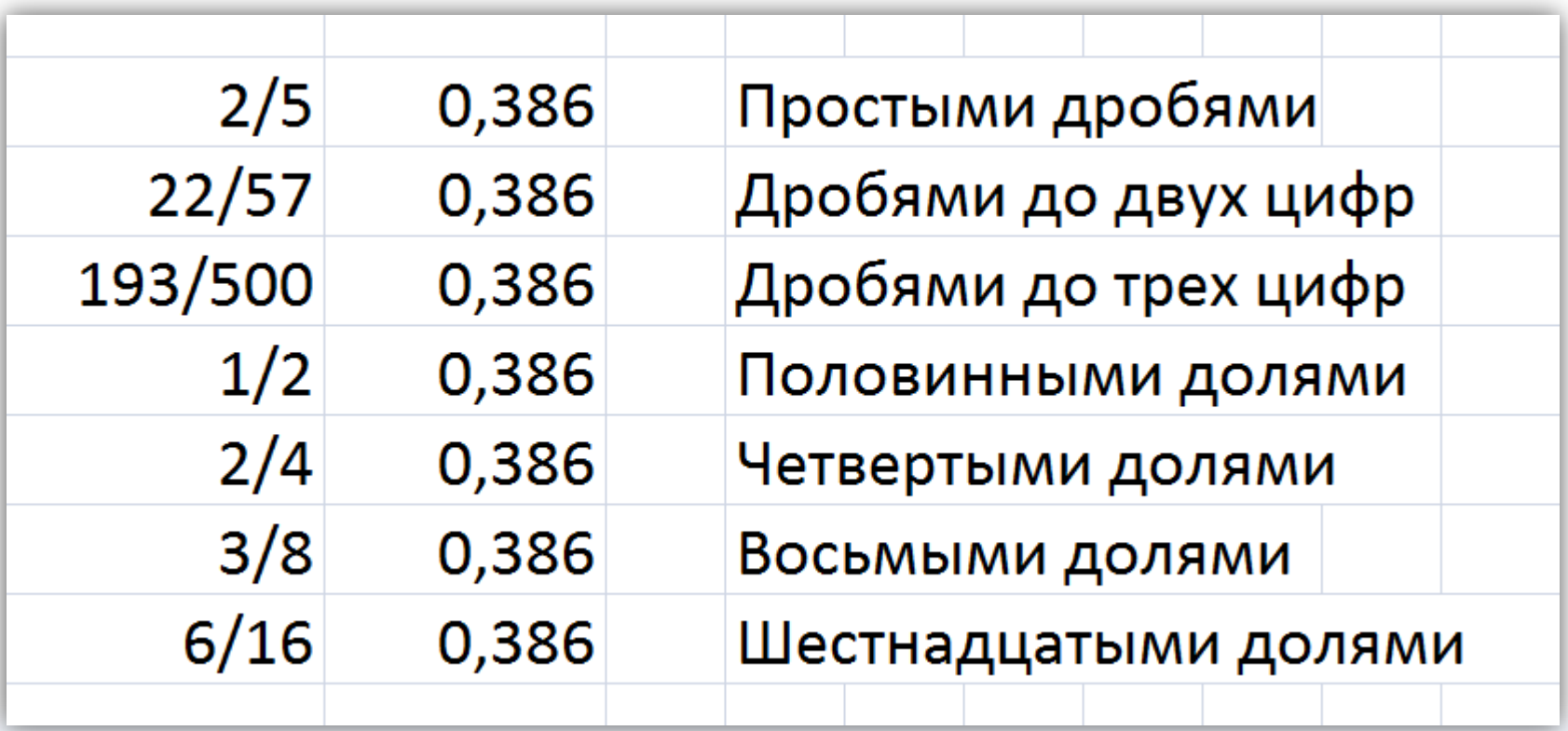

#### *Экспоненциальный формат*

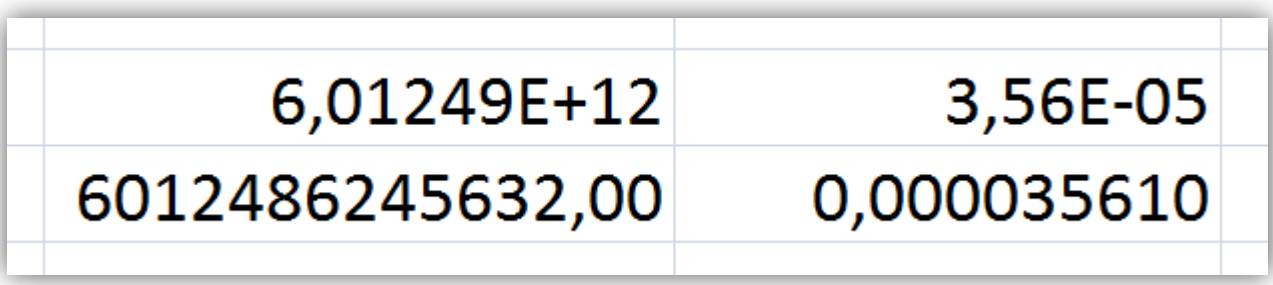

#### Форматирование ячеек

#### *Форматирование по образцу*

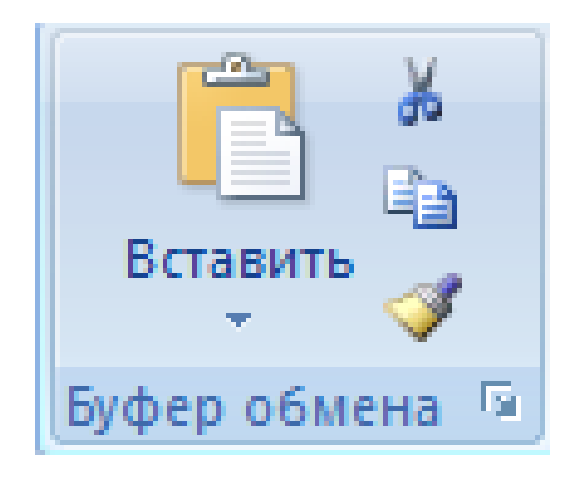

**Кнопка «Кисточка» копирует форматирование из одного места и применяет его в другом**

#### **Чтобы применить форматирование к нескольким частям документа, нужно щелкнуть кнопку два раза**

# Условное форматирование

**При анализе данных часто возникают вопросы, например:**

- •**Каковы исключения в сводных доходах за последние пять лет?**
- •**Каковы рыночные тенденции по результатам опроса общественного мнения за два последних года?**
- •**Чьи продажи в этом месяце составили 50 000 рублей?**
- •**Каково общее распределение сотрудников по возрасту?**
- •**Для каких продуктов рост дохода составил более 10% в год?**
- •**Кто из студентов является лучшим и худшим на младшем курсе?**

#### Варианты условного форматирования

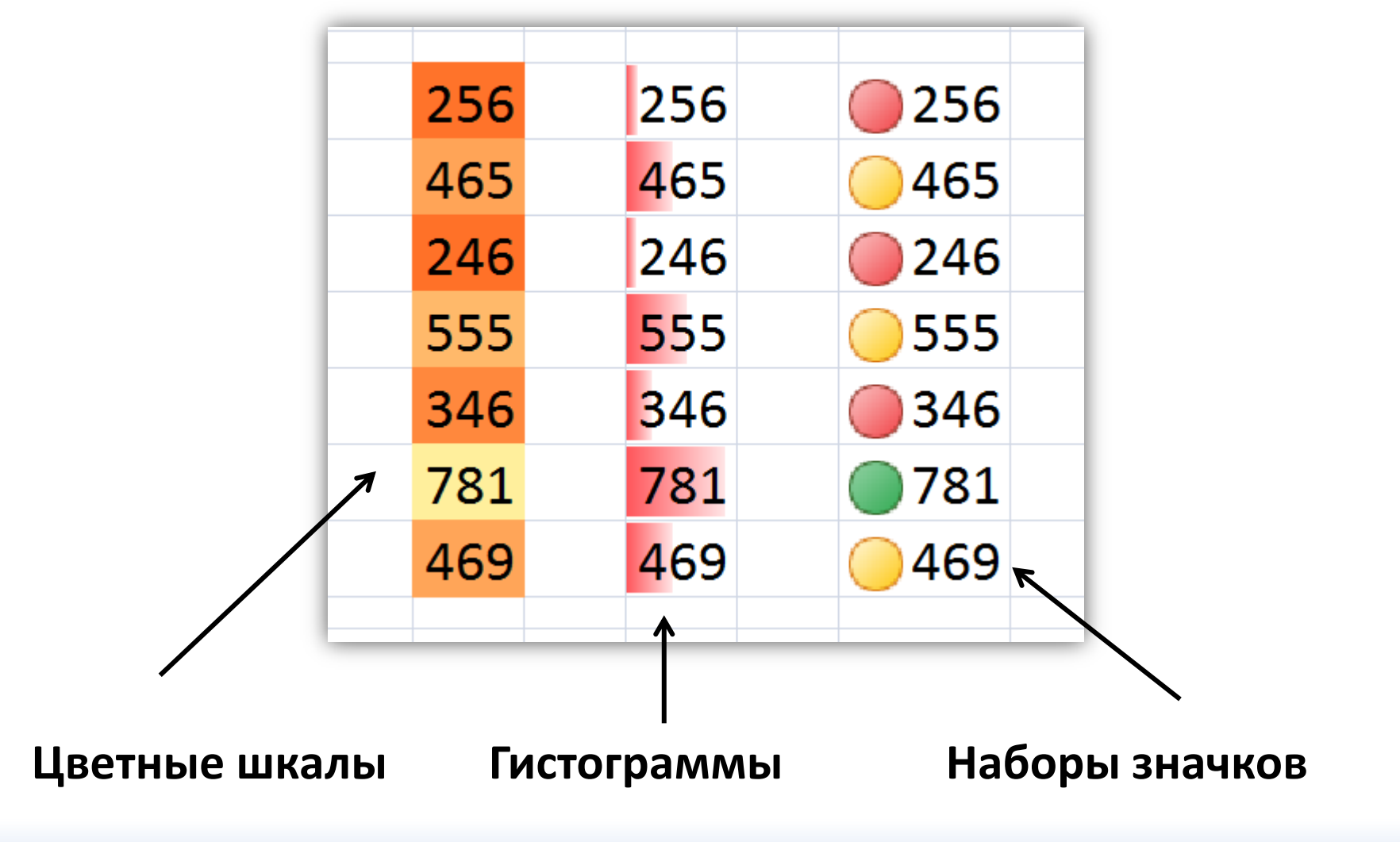

#### Успеваемость студентов

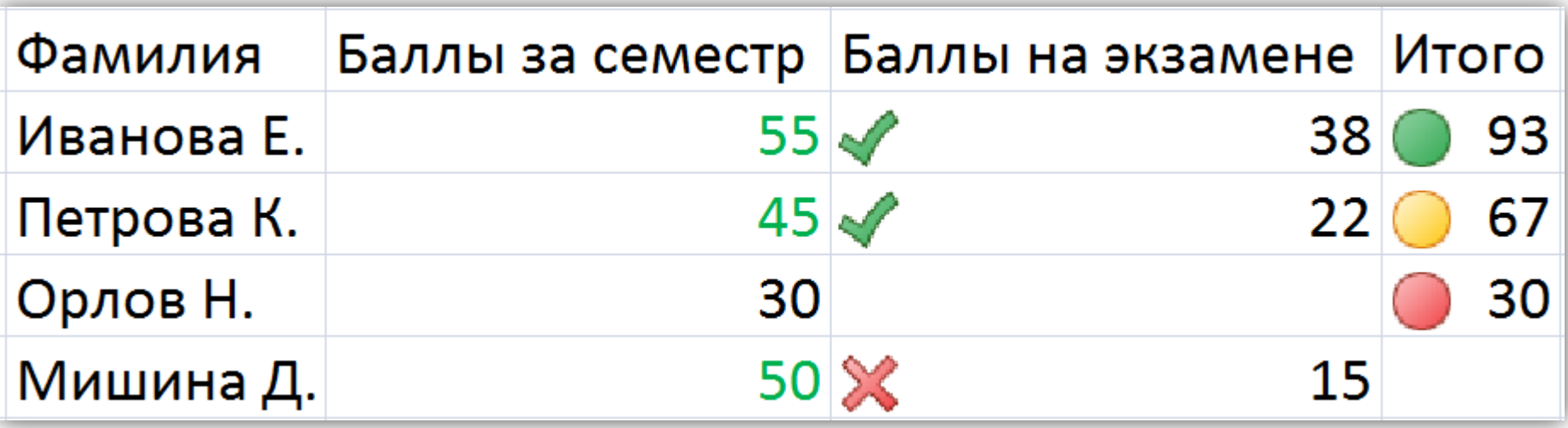

# Проверка условий в Excel

= если( условие; выражение 1; выражение 2)

$$
Y = \begin{cases} 7x, & ecuu & x \le 0 \\ x+5, & ecuu & x > 0 \end{cases}
$$

=ЕСЛИ(С15>0; С15+5; 7\*С15)

# Проверка условий в Excel

= если( условие; выражение 1; выражение 2)

 $=$  ECЛИ(C15>0; C15+5; 7\*C15)

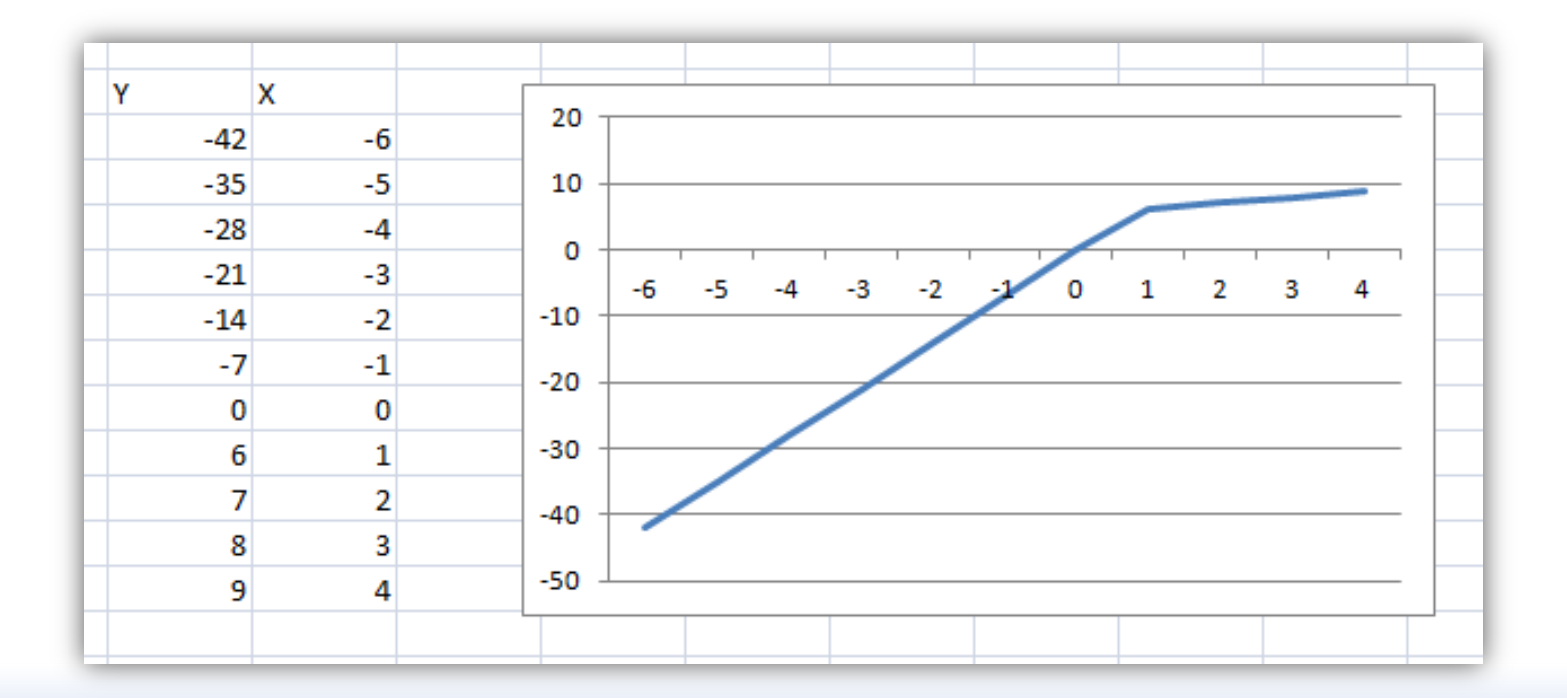